#### 1.はじめに

この説明書はキャリブレーション(調整)について概要と操作方法を記したものです。 調整を行なう前にこの説明書をよくお読みになってから、行なってください。 ご不明な点がございましたら、お買い上げの販売店までお問い合わせください。

### 2.目次

はじめに/キャリブレーション・・・1 ノズル開放 ・・・・・・・・・・・2 ノズル高 ・・・・・・・・・・・・3 ノズルアライメント ・・・・・・・4

# 3.キャリブレーション(目安時間)

概要

キャリブレーションとは正確に印刷を行うための調整です。 Robox がヘッドをコントロールする際、必ず参照するのがこの調整になります。 Robox を長距離移動させた際や、高精度な印刷を求める際は必ず行ってください。 キャリブレーション中は必ず Robox から離れないようお願い致します。 すべてのキャリブレーションを行うと、おおよそ 30 分程度かかります。

● キャリブレーションの開始方法

ステータス画面下部のノギスアイコンを押すことでキャリブレーション 画面に入ることができます。

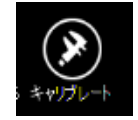

基本的に画面の上のキャリブレーションから順に行ってください。 初期設定時は全てのキャリブレーションを行うことを推奨します。

#### 4.ノズル開放(5 分)

概要

- ① この作業はヘッド内部のニードルバルブの調整を行います。
- ② Robox がマテリアルを流し出す際、流れ出る点を正確にコントロールするための 調整です。
- ③ 初期設定および、造形物が糸を引いてしまう・元データよりも凸凹が激しい際に 行ってください。
- ④ 作業を行う前に印刷台に造形物などの異物が無いこと、SmartReel が Robox に搭 載されていることを確認してください。
- ⑤ この作業にはピンセットもしくはペンチなどの作業道具を使うことを推奨します。
- ⑥ この作業が完了したらノズル高・ノズルアライメントの調整も行ってください。
- 方法
	- ① キャリブレーション画面より、ノズル開放を選択し開始を選択
	- ② ノズルが設定された温度に到達するまでお待ちください。
	- ③ まずはノズルが熱せられ、バルプが十分に閉じられて いる際にマテリアルが出ていないことを確認します。 マテリアルが出ていないことが確認できたら「いい え」を選択してください。

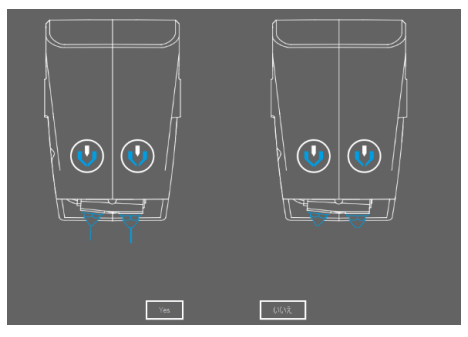

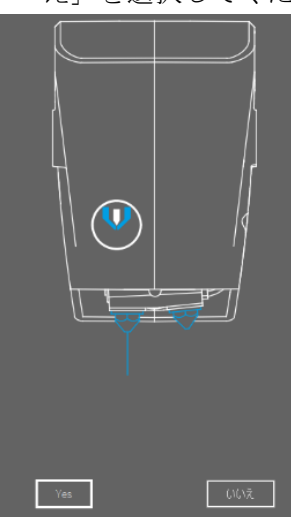

(4) ファインノズル (ユーザーから見て左のノズル)からマ テリアルが出ている事を確認してください。確認できたら 「はい」を選択してください。

(5) フィルノズル (ユーザーから見て右のノズル)からマテ リアルが出ている事を確認してください。確認できたら 「はい」を選択してください。

- ⑥ ノズルからマテリアルを取り除きます。
- ⑦ ファインノズルのバルプの適切な開放地点を見つけます。ノズルを確 認し、マテリアルが出てきていれば「現在」を、出ていなければ繰 り返し「ありません」を選択してくだい。
- ⑧ フィルノズルも同様に開放地点を見つけます。
- ⑨ ノズルからマテリアルを取り除きます。
- ⑩ キャリブレーションの最後にキャリブレーションの点検を行います。 ノズルからマテリアルが出ていないことを確認してください。「いい え」を選択することでこのキャリブレーションが終了となります。

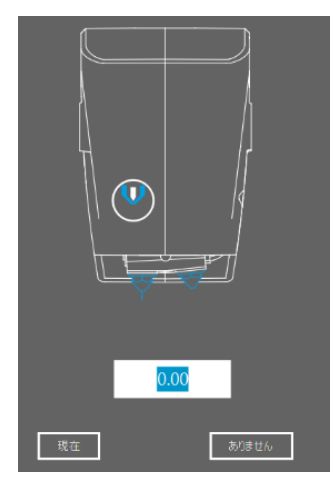

### 5.ノズル高(5 分)

概要

- ① この作業は積層の高さの調整を行います。
- ② Robox のフィルノズル・ファインノズルの高さの差、レイヤーの厚さのコントロ ールのための調整です。
- ③ 初期設定および、最初の層の接着の不良・レイヤーの厚さのズレに問題がある際 に行ってください。
- ④ この作業が完了したらノズルアライメントの調整も行ってください。
- 方法
	- ① キャリブレーション画面より ノズル高を選択し、開始を押 してください。
	- ② キャリブレーションを開始す る前に印刷台を取り除きま す。左手前のゴムを取り外 し、手前のつまみをスライド し、台を少し上に上げながら 手前に引っ張り取り外してく ださい。

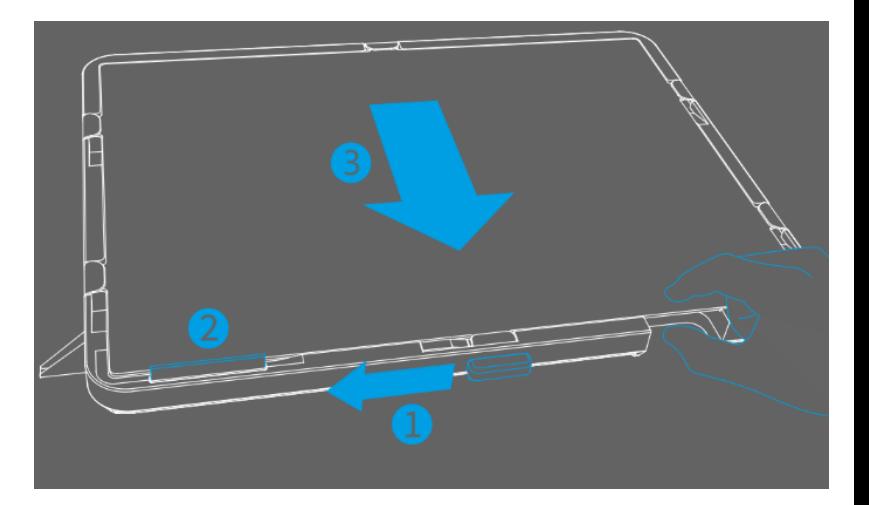

- ③ ノズルが熱されマテリアルが排出される場合があります。その場合はステップ 3 の時にマテリアルを取り除いてください。
- ④ ノズル間の高さの相違を自動で測定 します。しばらくお待ちください。

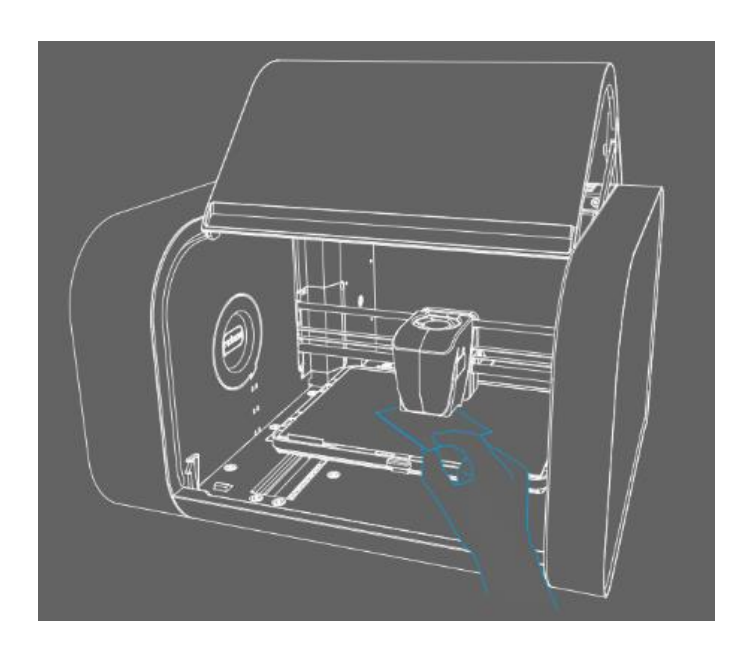

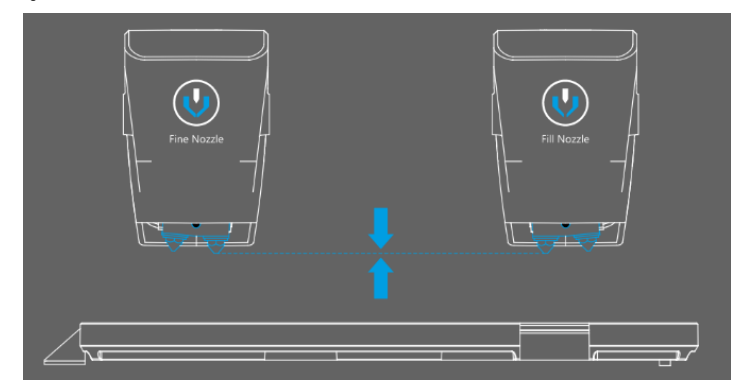

⑤ ファインノズルの下に名刺などの紙を置き、 次を押してください。(この際、ノズルは高温に なっています。ノズルに触れないようお気を付け ください。)

⑥ ヘッドの高さを調整します。ノズルのイラス ト中央部にある上下のマークを押し、下に置いた 紙が力を入れずに引っ張れる高さを探し、次を押 します。

⑦ 最後にトレーを差し込み、つまみをスライドした後、ゴムを取り付けてくださ い。これでこのキャリブレーションは終了となります。

# 6.ノズルアライメント(17 分)

- 概要
	- ① この作業はノズルの X・Y 軸の調整を行います。
	- ② Robox がヘッドを動かす際のヘッドを正確にコントロールするための調整です。
	- ③ 初期設定および、内部の充填する際隙間ができる・元データよりも凸凹が激しい 際に行ってください。
- 方法
	- ① キャリブレーション画面よりノズルアライメントを選択し、開始を押してくださ い。
	- ② キャリブレーション用のスケールを印刷します。完了までお待ちください。
	- ③ 印刷物を見て X 軸・Y 軸のそれぞれの出力と画面右の「完璧なアライメント」を 見比べて一番良いアライメントを選択してください。
	- ④ 選択が完了したらキャリブレーションは全て終了となります。

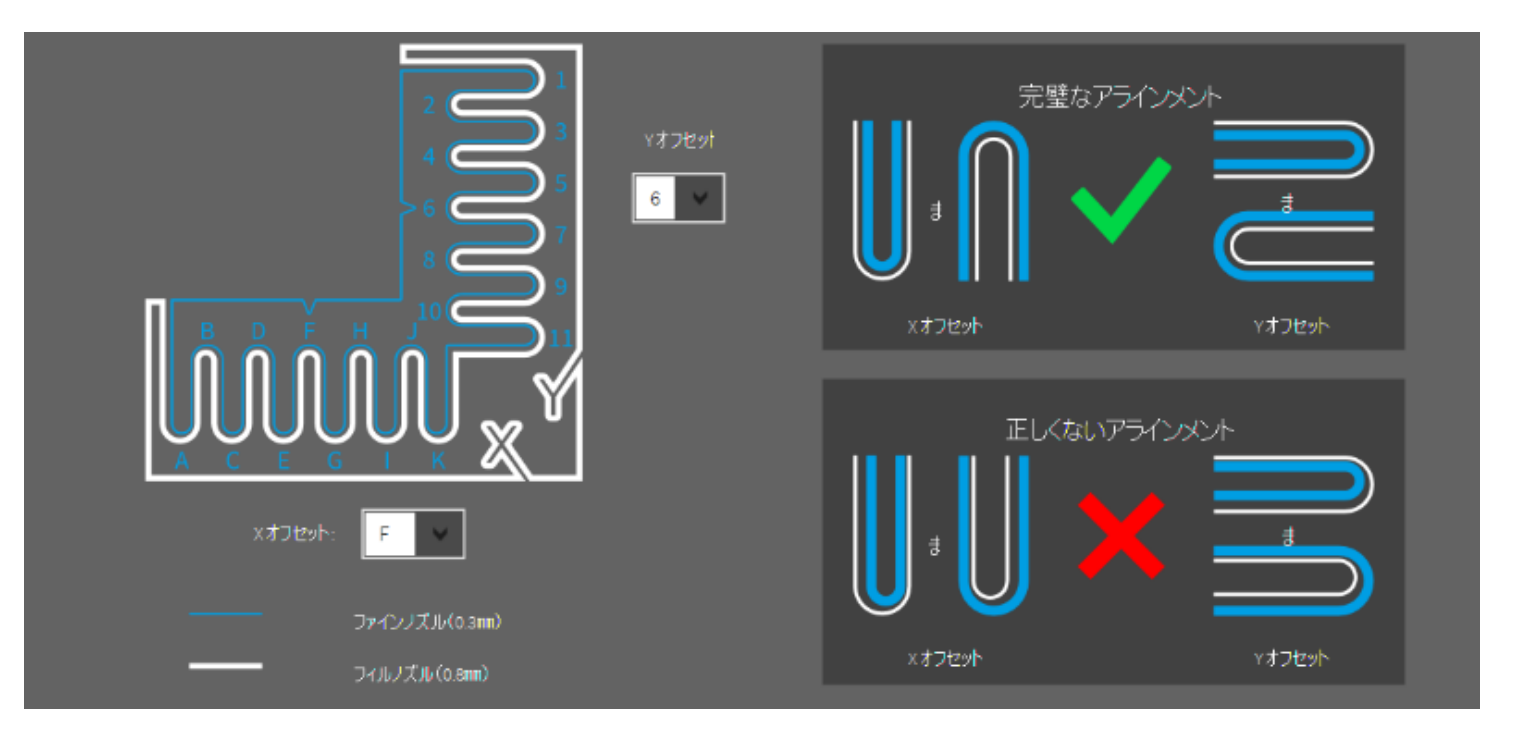